#### **Certify your own Effort Statement (see Pages 1-4)**

#### 1) Click "Ready for Certification"

**NOTE:** Do not click on the statement that is in the "Building" as it is not ready for certification.

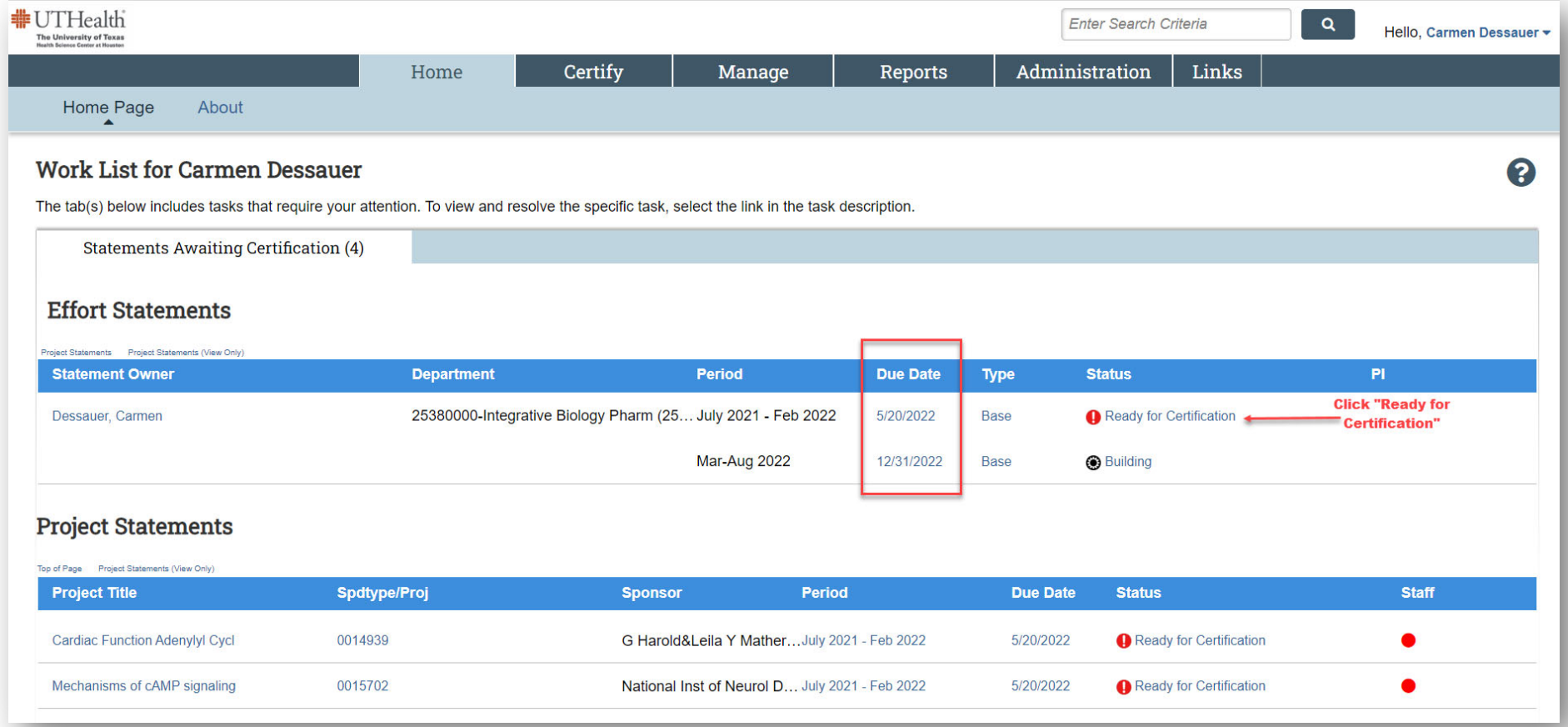

2) Review the Certified Effort for each project then click the "Box".

**NOTE:** The "button" to certify will not appear until ALL boxes are checked.

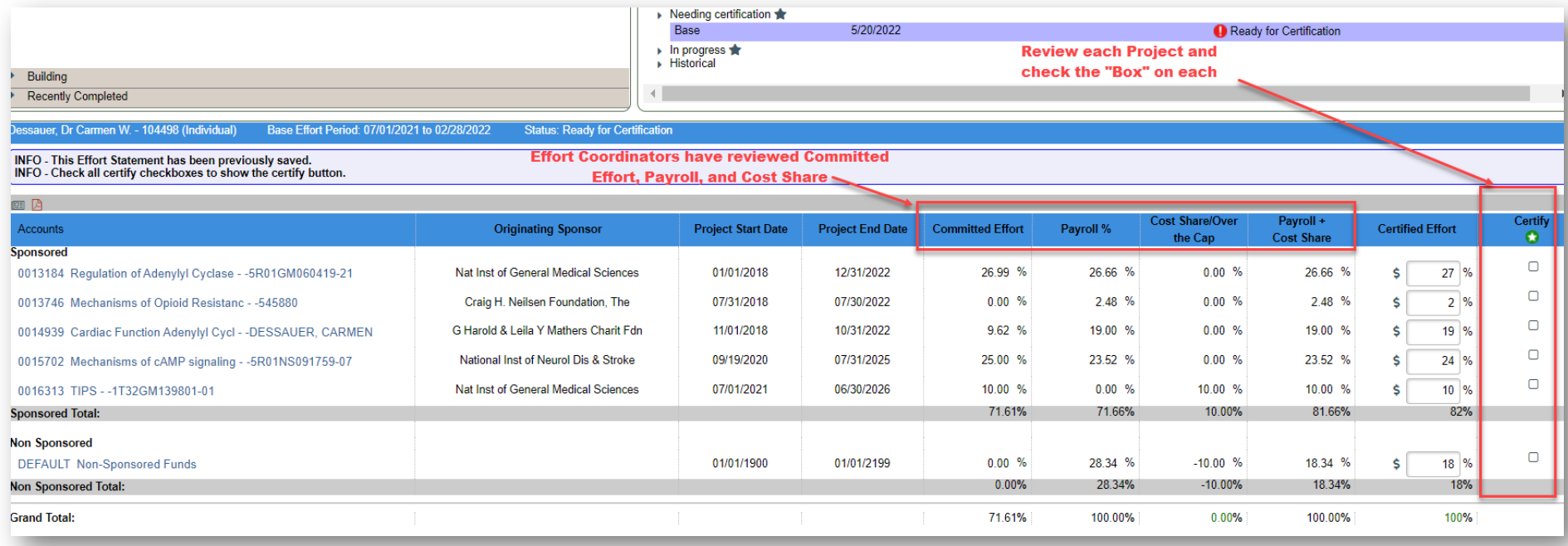

3) Click "Certify"

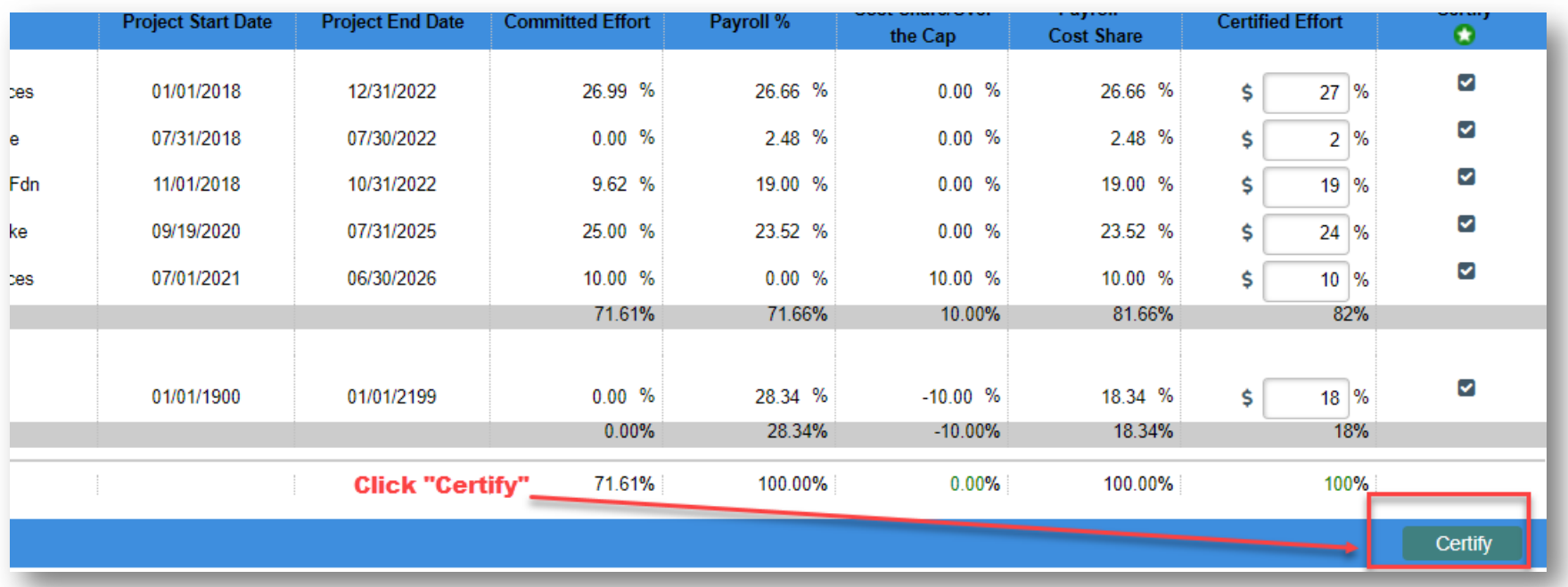

#### 4) Click "Ok"

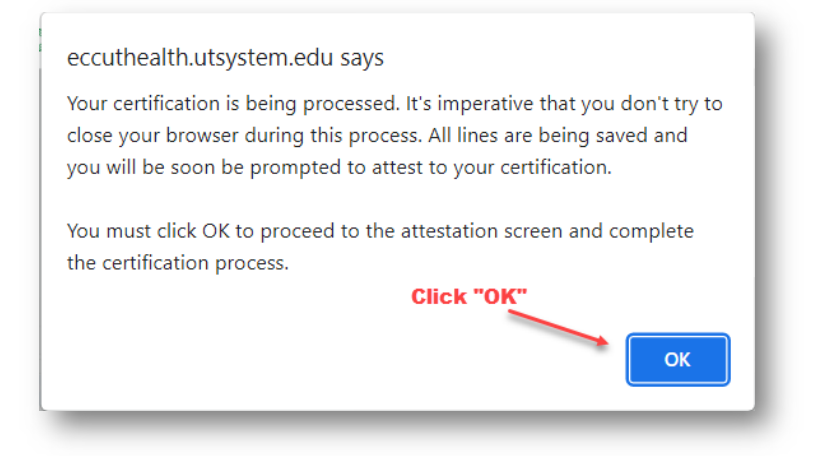

5) Click "I Agree" on the Attestation Statement

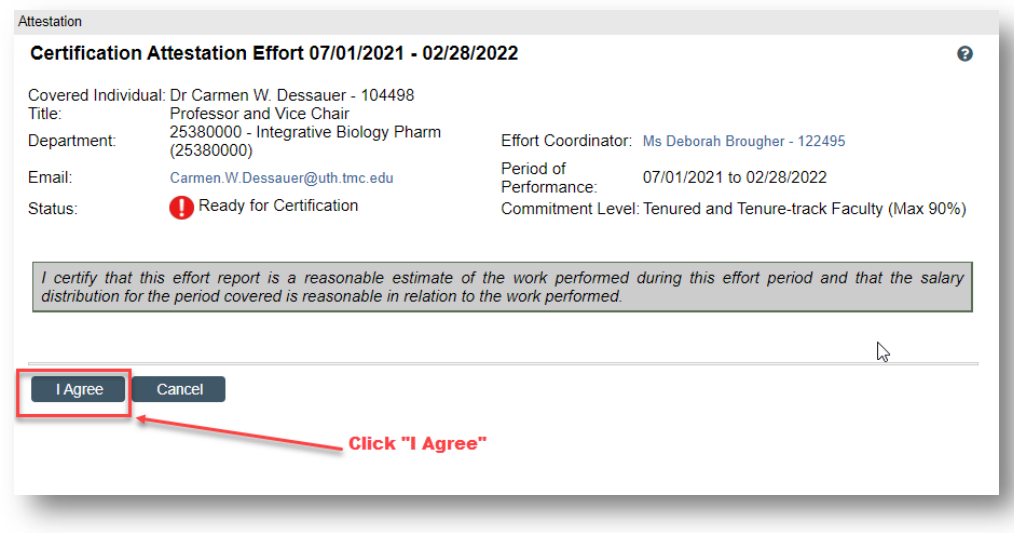

**Certify Project Statements for Supporting Individuals (See Pages 5-9)** 

1) Click "My Project Statements"

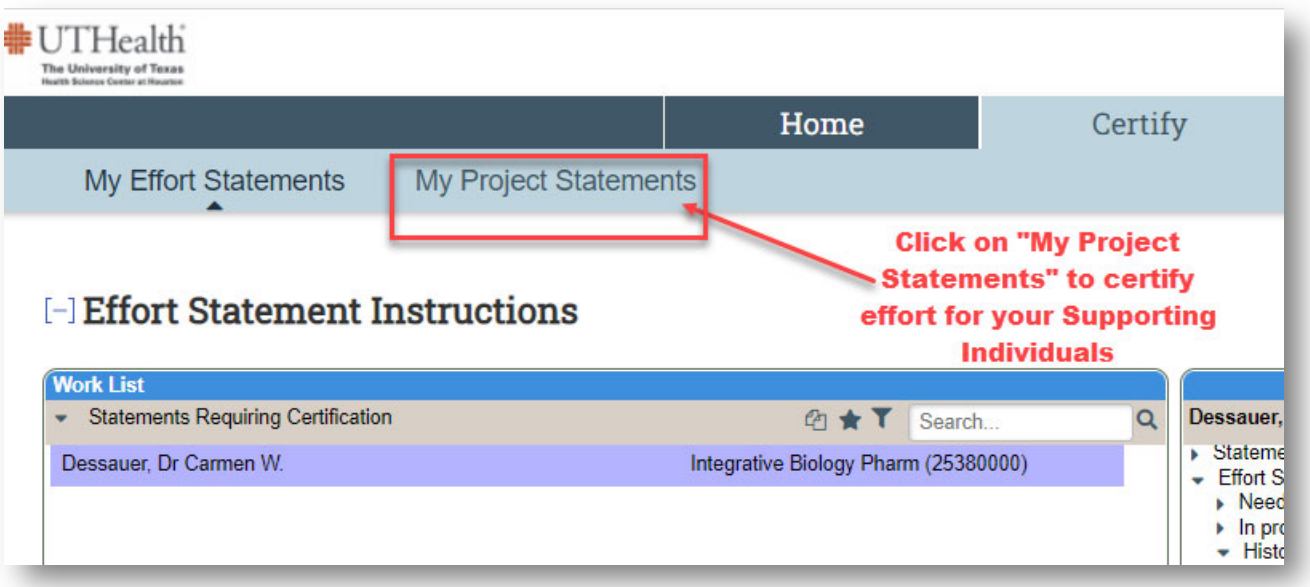

#### 2) Click the Project "Ready for Certification" status

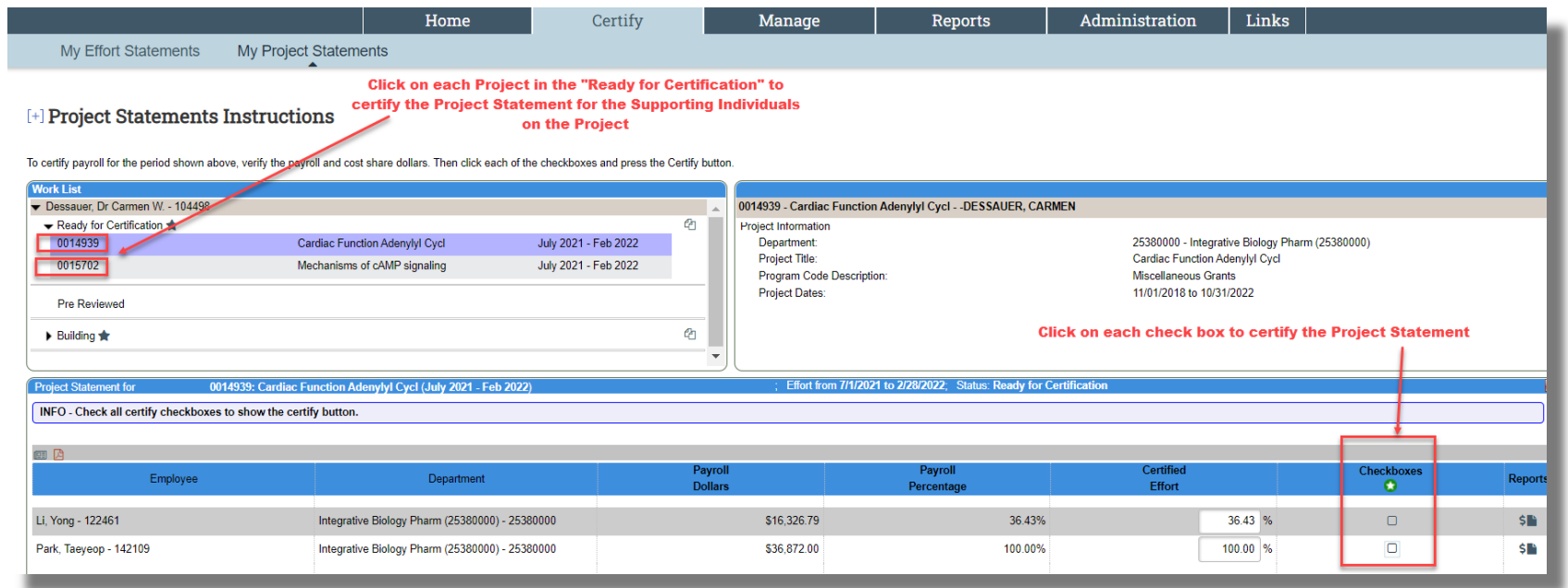

#### 3) Click "Certify"

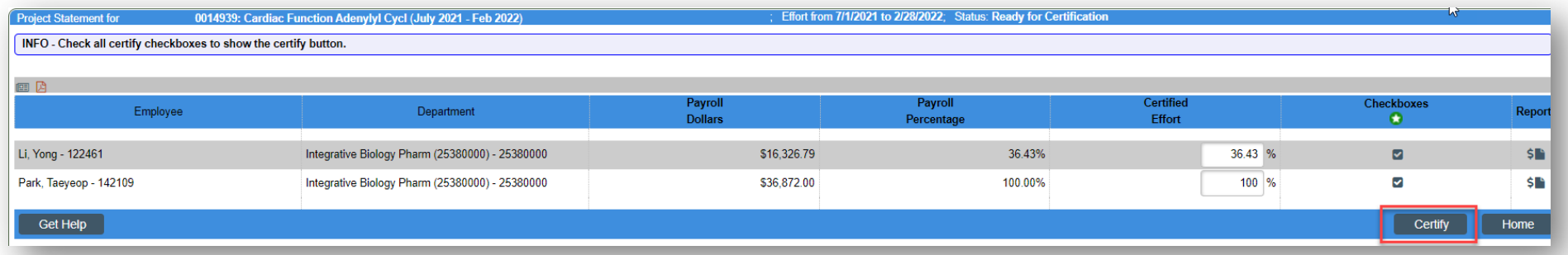

4) Click "I Agree"

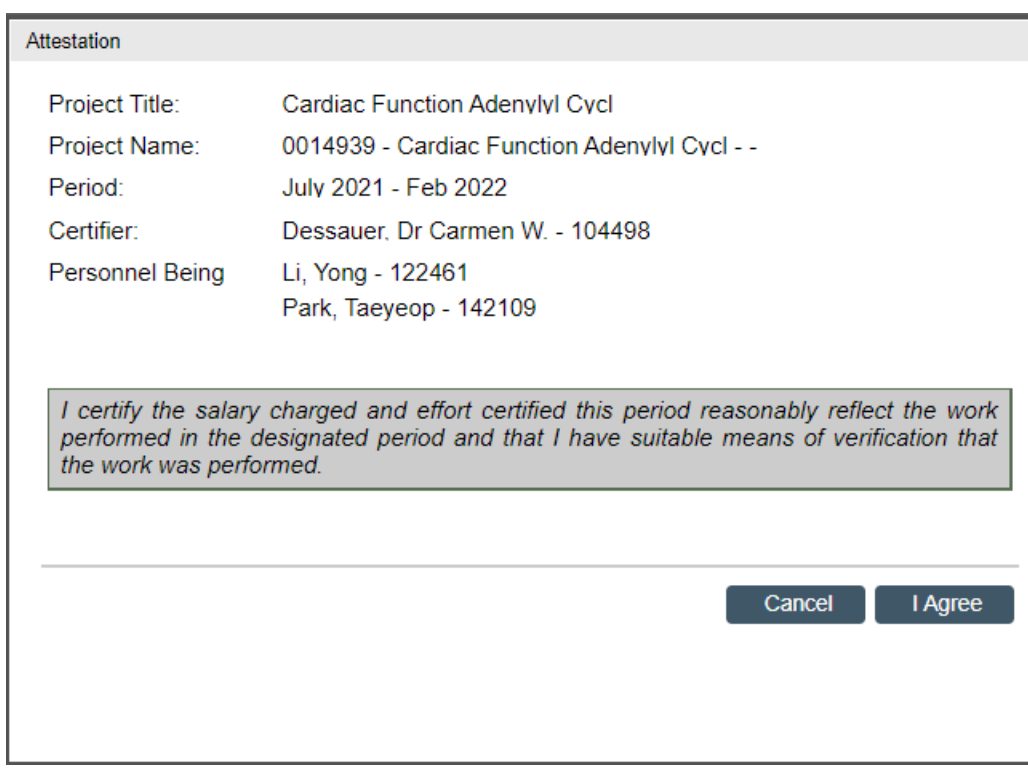

5) Click on the next project to certify the Project Statement.

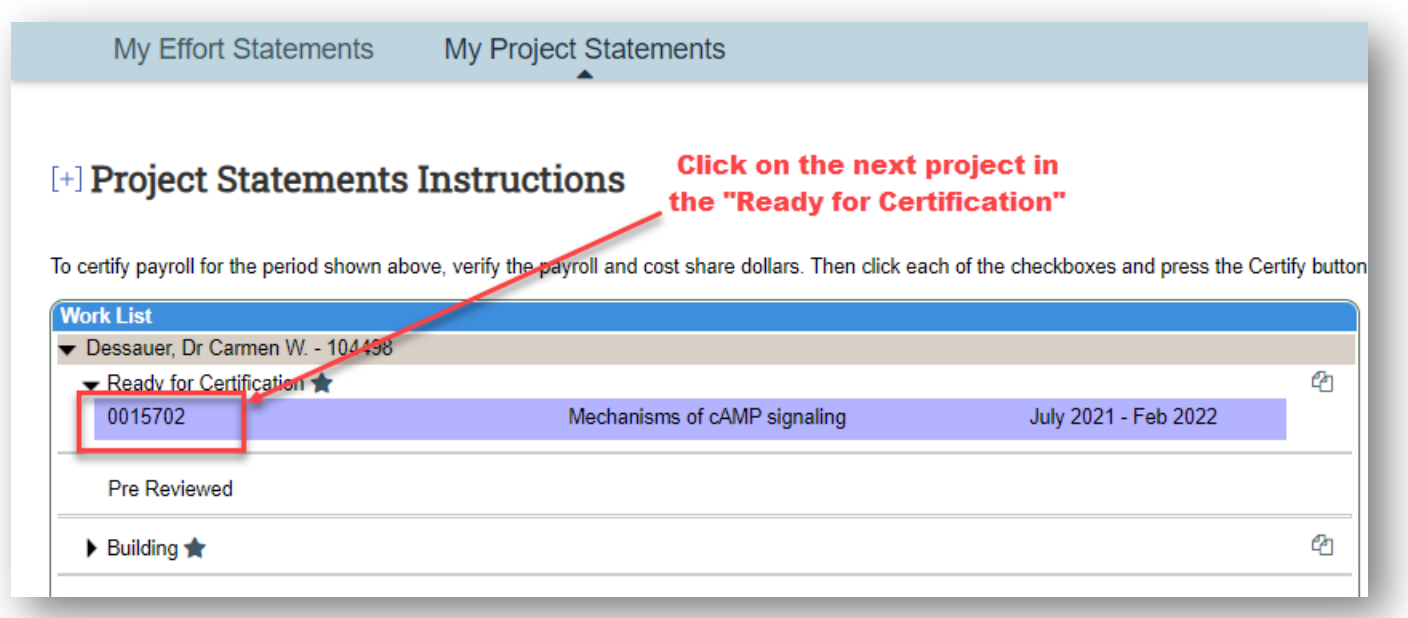

6) Click on the "Home" page to ensure all Project Statements and

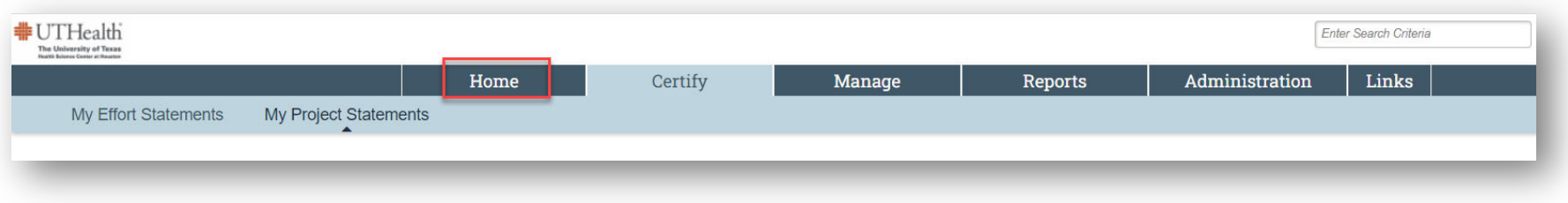

7) Your Work List should be cleared and list only your Effort Statement in the "Building" Status.

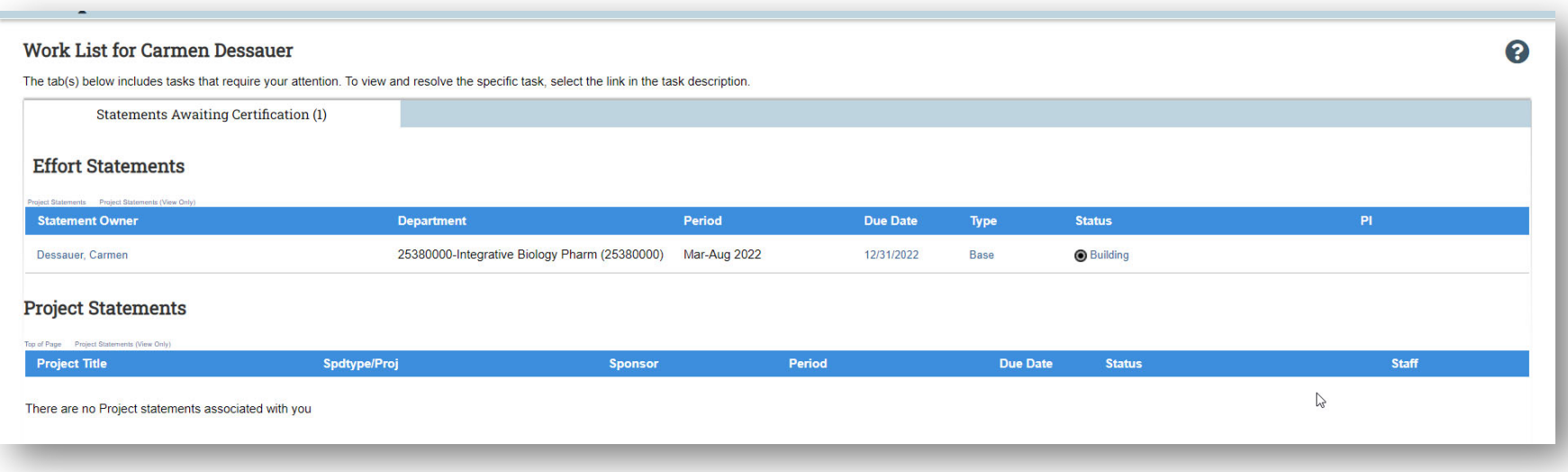